# **Banner Advancement User Guide**

When somebody should go to the book stores, search foundation by shop, shelf by shelf, it is in fact problematic. This is why we allow the books compilations in this website. It will utterly ease you to see guide **Banner Advancement User Guide** as you such as.

By searching the title, publisher, or authors of guide you truly want, you can discover them rapidly. In the house, workplace, or perhaps in your method can be all best place within net connections. If you strive for to download and install the Banner Advancement User Guide, it is extremely easy then, before currently we extend the join to purchase and create bargains to download and install Banner Advancement User Guide therefore simple!

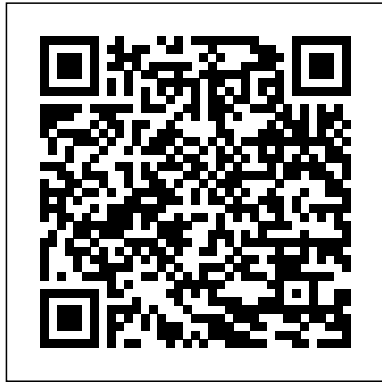

Banner 9 Admin General NavigatioN User's Guide

#### **Banner Advancement User Guide orrisrestaurant.com**

10 Elm Street. Northampton, Massachusetts 01063. Phone: 413-584-2700. Facebook Twitter Instagram Youtube Pinterest; © Smith College; Privacy; Terms of Use; Title IX ...

#### **Banner Advancement Self-Service**

Advancement and Banner General are set up to support Banner Advancement Self-Service. This section provides the following step-by-step setup procedures: • "Assign Advancement Data Tailor Role" on page 9 • "Modify Banner Advancement Self-Service Rules" on page 10 • "Assign Other Web Roles" on page 16 **Keeping Current with Banner Advancement OBUG 20181022 Smittle** Banner Advancement User Guide | Contents 3 Contents System Overview . . . . . . . . . . . . . . . . . . . . . . . . . . . . . . . . . . . . . . . . . . . .17 Banner 9 Forms Quick Reference Guide Banner Advancement Self-Service User

#### Employee Web

Banner General / Technical Reference Manual / 8

This release guide provides an overview of the Banner Advancement 9.3.1 release. The release provides several improvements that significantly improve the user experience. The Advancement 9.3.1 release is part of the Banner Administrative Pages release, which delivers transformed Banner Administrative pages as a Java web application.

Banner Advancement Release Guide **Banner: Basic Navigation Tutorial Getting Started with Banner 9 Raiding a Piglin Bastion! ? The Minecraft Survival Guide (Tutorial Let's Play) [Part 307]**

How to Use the Loom in MinecraftMinecraft

Guide, Release 8.7, December 2012.pdf.

1.13 | ALL Trident Enchantments EXPLAINED! Lets Play) *How to Access a SECRET HIDDEN t*o use. Accessing My Banner 1. Click on (Update Aquatic) How To Create Custom Advancements! ? The Minecraft Survival Guide [Part 204] How to find the End City in Minecraft Prepare For XIAO's Release EARLY! - Talent Books, Upgrade Materials \u0026 Possible Release Date Minecraft How to use Enchanting Table Full Guide (2020) | Minecraft enchanting table bookshelf setup Ellucian Banner: User Preferences for Admin Overview and DemonstrationHow To Use A Beacon! ? The Minecraft Survival Guide (Tutorial Lets Play) [Part 54] How to Find and Loot BASTION REMNANTS in Minecraft 1.16 (Nether Update) Minecraft Top 5 Elytra Tricks and Tips How To Make a PORTAL to the JURASSIC WORLD FALLEN KINGDOM Dimension in Minecraft PE Fastest Way To Get Netherite In Minecraft How to Make Banners in Minecraft 1.16 - How to Use the Loom Everything Explained Minecraft: How To For client-developed programs used within Get ANY Enchantment Instantly Minecraft Aquatic Update - How To Find \u0026 Enchant identifier must be used as the first The TRIDENT Minecraft Heart of the Sea EXPLAINED (How to Get It and What It Can Do) How To Make The Alphabet on The Loom | Minecraft 5 Must Have Early Game Farms! **Minecraft | How to make Banner Letters!** Ellucian Banner: Navigating the Banner Landing Page and Keyboard Shortcuts An Open Window | Critical Role | Campaign 2, Episode 114 How To Easily Move Villagers! | Minecraft Guide Episode 24 (Minecraft 1.15.2

World in Minecraft! HARDEST ITEM to MAKE in MINECRAFT?! All Minecraft ENCHANTMENTS EXPLAINED! (Maximum Loadouts) [1.16+] How Did We Get Here? ? The Minecraft Survival Guide [Part 201] Vanilla Tweaks: 1.16 Updates and Fixes **Banner Advancement User Guide happybabies.co.za**

File Type PDF Banner Advancement User Guide Banner user interface ... Student, and Advancement) has specific integration that the field has the Lookup feature. points that improve efficiency and supplement the decision-making process through easy access to relevant document collections. Banner General / Technical Reference Page 5/29

## **Banner Advancement User Guide - Liberty University**

a Banner application, the SunGard system character (for example, G for General and so forth), and W , Y , or Z should be used as the second character.

## **Banner Advancement User Guide | bookstorrent.my.id**

This page lets you set up and modify your personal menu, My Banner. My Banner gives you easy access to the pages, jobs, reports, menus, and QuickFlows you need

the Menu Icon in the top left-hand corner 2. Select My Banner Add a Form to My Banner 1. Enter GUAPMNU in the search bar. 2. In the Object Type

Advancement 8.8 User Guide | SUU Help Center

Banner 9 Quick Reference Guide – Production 1/15/2019 Look-up: The Lookup button next to a field indicates Click the Lookup button, enter a filter value, and press Enter to display results that match the filter criteria. Select a value and click OK, or doubleclick a value to return the value to the

# **Banner Advancement User Guide 8.8.pdf | Smith College**

...

Banner Advancement Self-Service User Guide |Application Overview 9 A system-level time-out security feature indicates when Banner Advancement Self-Service is inactive. The user must log in again to regain access. For added security, the user can close the Web browser before leaving the computer, so that no one can access

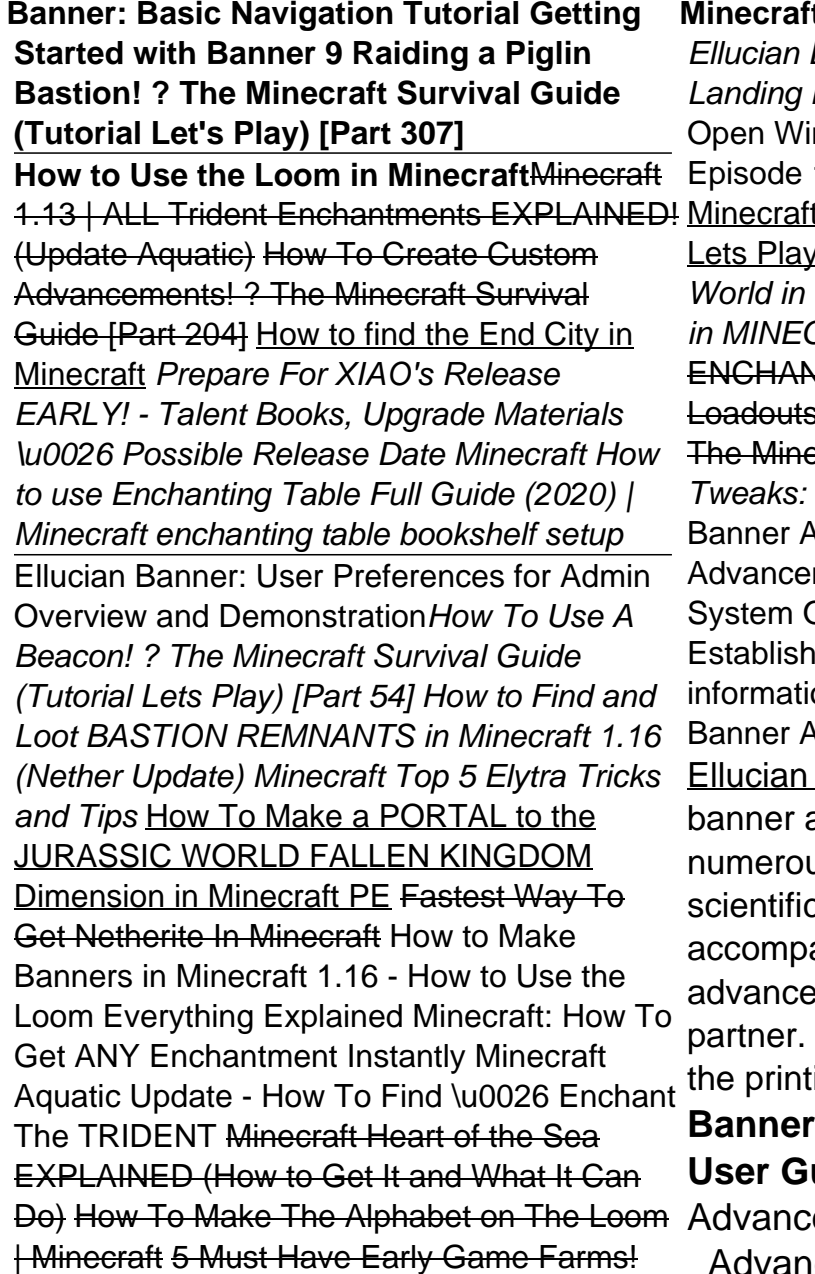

**Minecraft | How to make Banner Letters!** Banner: Navigating the Banner Page and Keyboard Shortcuts An Indow | Critical Role | Campaign 2, 114 How To Easily Move Villagers! | t Guide Episode 24 (Minecraft 1.15.2 Lets Play) How to Access a SECRET HIDDEN Handbook; How could this be more Minecraft! HARDEST ITEM to MAKE **CRAFT?! All Minecraft WTMENTS EXPLAINED! (Maximum** 8) [1.16+] How Did We Get Here? ? The Minecraft Survival Guide [Part 201] Vanilla User Guide System Overview Advancement 1.16 Updates and Fixes Advancement User Guide 1-2 Banner ment 8.3 December 2009 User Guide **Overview Advancement Individual** es and maintains comprehensive on on alumni, donors, and friends. Advancement User Guide - liberty.edu - Banner | Smith College advancement user guide and us book collections from fictions to c research in any way. anied by them is this banner ement user guide that can be your Project Gutenberg (named after ting press that Page 1/10 **Advancement Self-Service / User Guide / 8**

ement 8.8 User Guide . Banner \_Advancement\_User\_Guide\_8.8.pdf

(2.5 MB) Was this helpful? 0 out of 9 found this helpful. Related Articles: Advancement 8.8 Technical Release Manual; Advancement 8.8 Release Guide ; Advancement Data Load 8.8 useful?

Banner Advancement User Guide queenofinquiry.com

1-2 Banner Advancement 8.3 December 2009

Individual Establishes and maintains comprehensive information on alumni, donors, and friends.

#### **Banner Advancement User Guide - John Carroll University**

And by having access to our ebooks online or by storing it on your computer, you have convenient answers with Banner Advancement User Guide . To get started finding Banner Advancement User Guide , you are right to find our website which has a comprehensive collection of manuals listed.

### **Banner Advancement User Guide**

Banner Advancement User Guide | Contents 3 Contents System Overview

#### . . . . . . . . . . . .17

. . . . . . . . . . . . . . . . . . . . . . . . . . . . . . . .

Banner Advancement User Guide - A-**State** 

Banner takes you to the Commodity Informtion page of FAIINVE. It provides line item detail. You can use your down arrow key to view lines 2, 3, 4… 10. Another Next Section takes you to the Accounting Amountspage of FAIINVE. This screen provides detail in regard to the FOAPAL used for each line of the PO. 11.

Keeping Current with Banner Advancement. Ohio Banner Users Group Oct. 22, 2018. 1 David Smittle Senior Consultant Strata Information Group. 10/23/2018 2. SIG Background. Established in 1987, headquarters located in San Diego, California Largest privately held consulting firm in the US focused exclusively on higher education First and largest Ellucian 'Authorized Services Partner' in the U.S. Successfully provided services to over 400 colleges and universities in more than 40 states and 5 ...